# <span id="page-0-0"></span>Table des matières

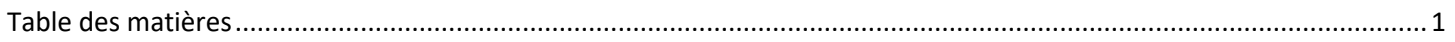

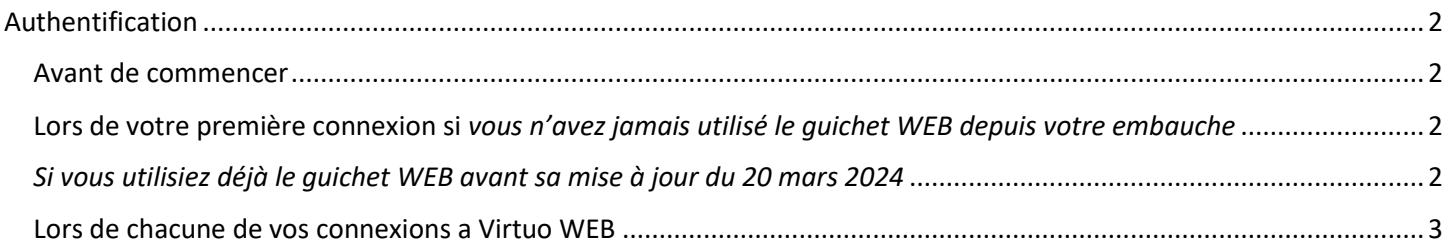

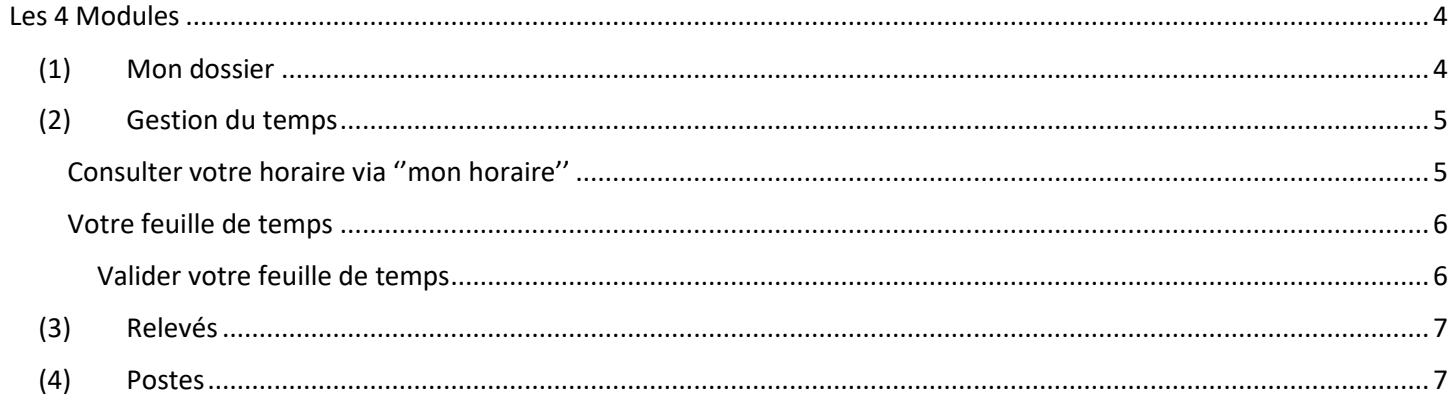

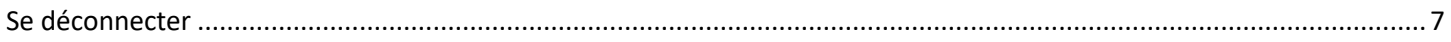

## Pour toutes questions sur le fonctionnement ainsi que vos accès concernant le guichet WEB, vous pouvez contacter le service des ressources humaines.

# <span id="page-1-0"></span>Authentification

#### <span id="page-1-1"></span>Avant de commencer

Pour accéder à l'application Guichet web Virtuo, cliquez sur le lien suivant (ou copiez l'adresse dans la barre de recherche de votre navigateur Internet) :

<https://guichetweb.rberthiaume.rtss.qc.ca/portail/home/app/dashboard>

<span id="page-1-2"></span>Lors de votre première connexion si *vous n'avez jamais utilisé le guichet WEB depuis votre embauche*

Si vous accédez pour la première fois au Guichet web Virtuo, les identifiants de connexion à utiliser sont les suivants:

Code d'utilisateur : numéro d'employé à 4 chiffres

Mot de passe temporaire : votre date de naissance (AAAAMMJJ)

Lors de votre première connexion, vous devrez modifier votre mot de passe en Et répondre à certaines questions d'authentification:

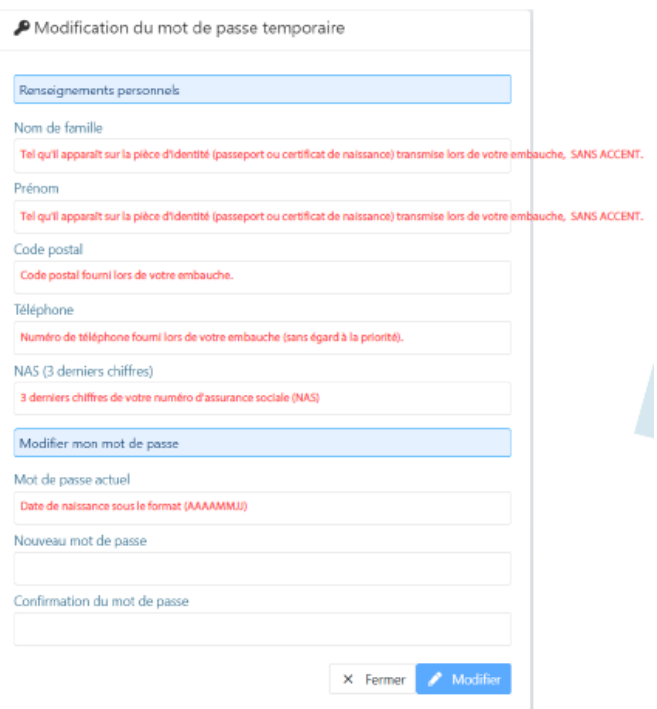

### <span id="page-1-3"></span>*Si vous utilisiez déjà le guichet WEB avant sa mise à jour du 20 mars 2024*

Vous devez entrer vos codes d'accès (utilisateur et mot de passe usuels)

<span id="page-2-0"></span>Lors de chacune de vos connexions a Virtuo WEB

Lors de chaque connexion, vous inscrivez vos accès.

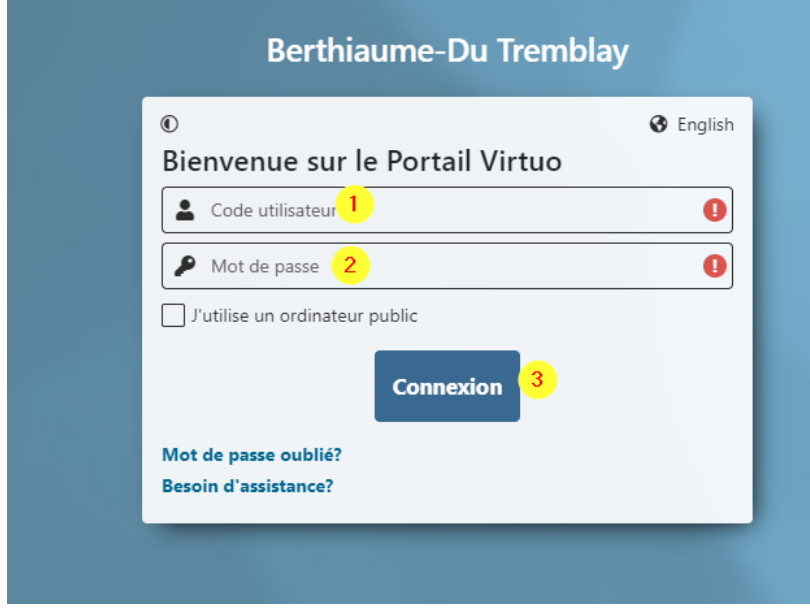

Vous choisissez l'icône ''employé'

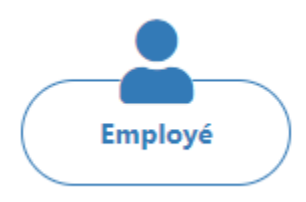

# <span id="page-3-0"></span>Les 4 Modules

Dans la section de gauche, vous aurez accès a 4 modules : mon dossier (1), Gestion du temps (2), Relevés (3) et Postes (4)

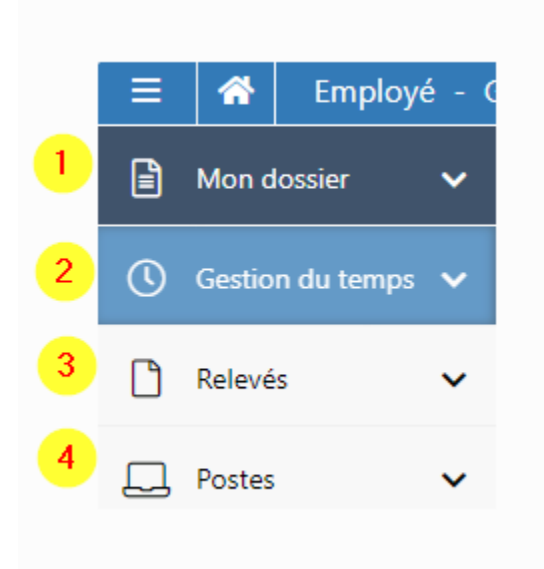

## <span id="page-3-1"></span>(1) Mon dossier

En cliquant sur la flèche pointant vers le bas, le module ''mon dossier'' s'étend.

Vous pouvez ainsi consulter l'état de vos banques et de vos congés ainsi que vos renseignements d'emploi.

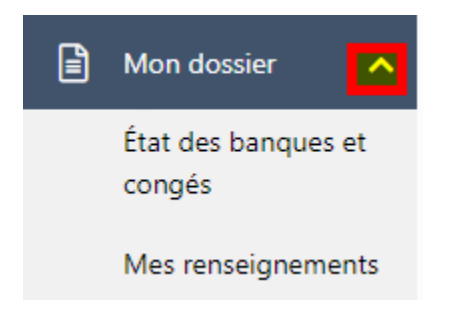

## <span id="page-4-0"></span>(2) Gestion du temps

### <span id="page-4-1"></span>Consulter votre horaire via ''mon horaire''

Le module ''gestion du temps'' vous permet d'accéder à votre horaire afin de la consulter, ainsi qu'a votre feuille de temps.

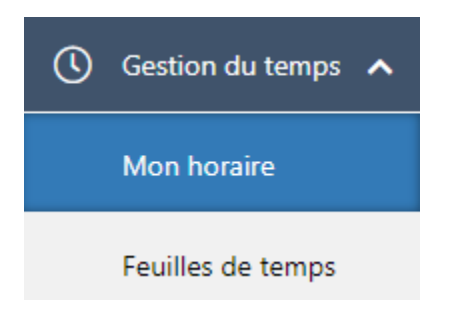

Votre horaire apparait pour chacune des journées. En cliquant sur chaque case avec votre souris, vous pourrez avoir accès aux détails de votre horaire quotidien.

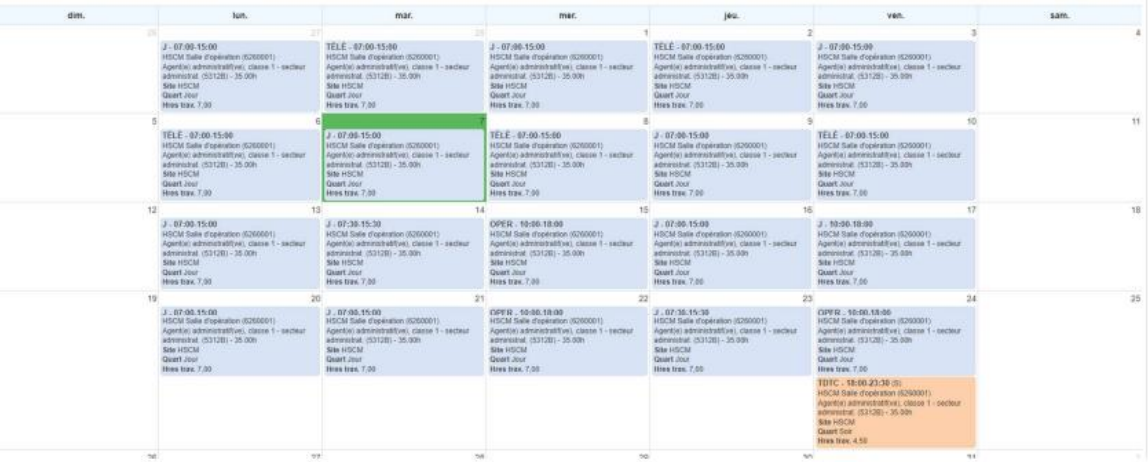

### <span id="page-5-0"></span>Votre feuille de temps

L'onglet 'feuille de temps' vous permet, pour chaque période de paie (1) de :

- Valider votre feuille de temps (2)
- Consulter le sommaire de votre feuille de temps en cours (2)
- Consulter votre banques (3)
- Consulter vos fériés (4)
- Autres renseignements (5) tel que votre affectation et les absences longues durées à votre dossier
- **Message**

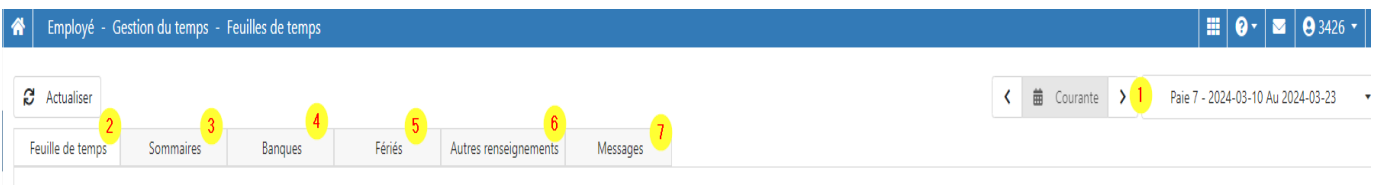

#### <span id="page-5-1"></span>*Valider votre feuille de temps*

#### Vous devez cocher chacune des lignes de la colonne ''validé''

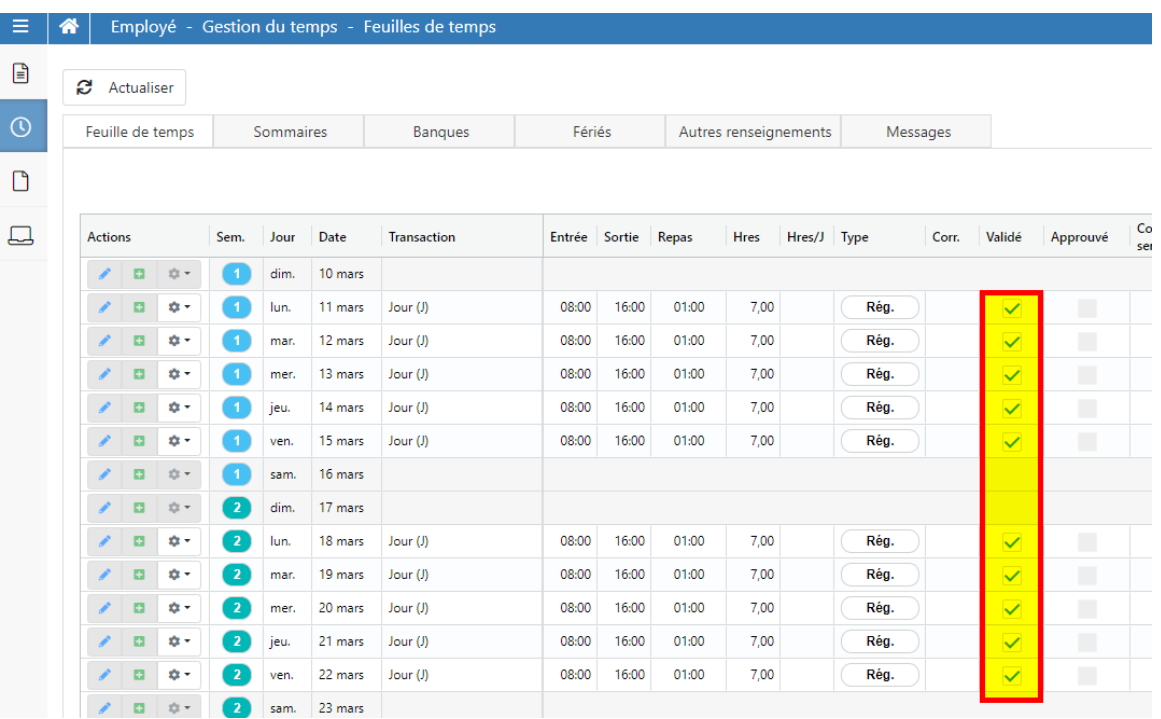

## <span id="page-6-0"></span>(3) Relevés

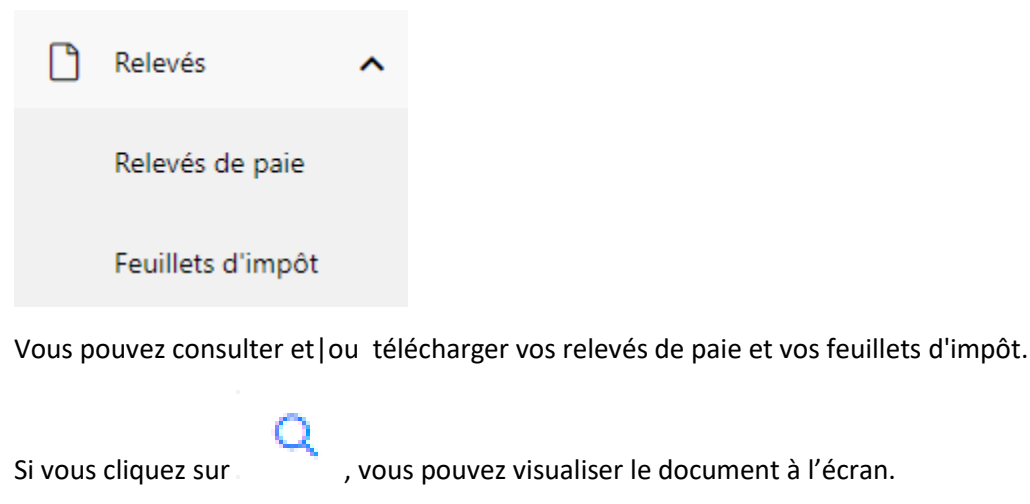

Si vous cliquez sur  $\stackrel{\ast}{\bullet}$ , vous téléchargerez votre document.

### (4) Postes

<span id="page-6-1"></span>Ce module vous permet de consulter les affichages internes disponibles (1), ainsi que les postes sur lesquels vous avez postulé (2). Vous pouvez également visualiser l'historique de vos candidatures depuis votre embauches (3).

à l'écran.

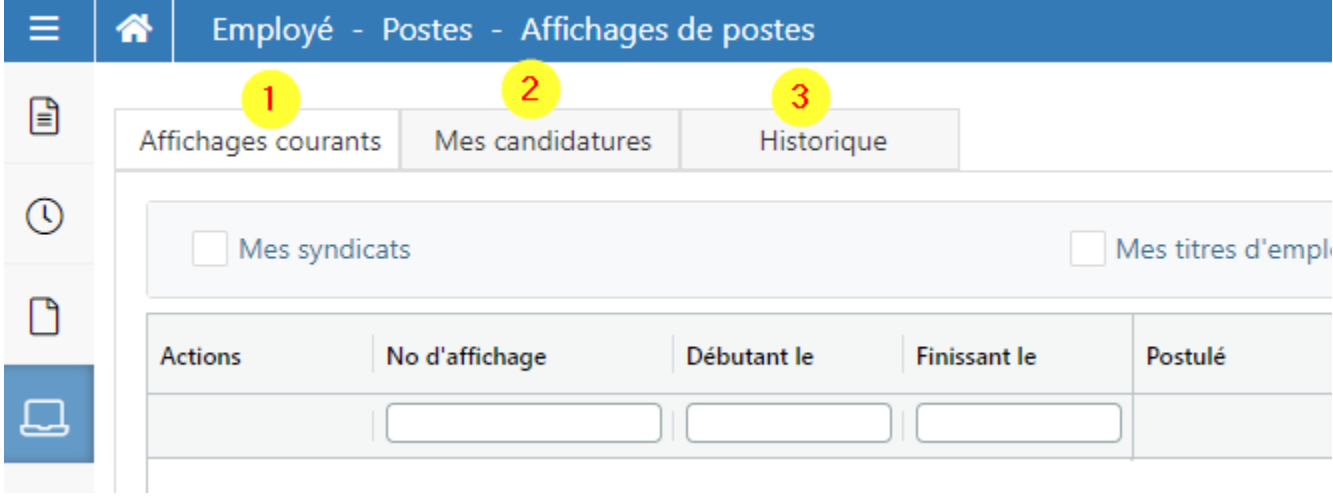

## <span id="page-6-2"></span>Se déconnecter

Si vous utiliser un ordinateur partagé, n'oubliez pas de déconnecter votre session.

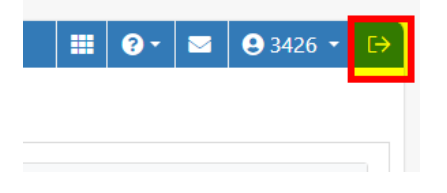